# **SIMULAÇÃO DE FUNÇÕES DMES DE MEDIÇÃO EM MMC'S UTILIZANDO AMBIENTE DE REALIDADE VIRTUAL**

## **Leonam João Leal de Paula**

Universidade Metodista de Piracicaba – UNIMEP – FEAU Rodovia Santa Bárbara D´Oeste /Iracemápolis, km 1 13450-000 - Santa Bárbara D´Oeste – SP E-mail: ljpaula@unimep.br

#### **Alvaro José Abackerli**

Universidade Metodista de Piracicaba – UNIMEP – FEAU Rodovia Santa Bárbara D´Oeste /Iracemápolis, km 1 13450-000 - Santa Bárbara D´Oeste – SP E-mail: abakerli@unimep.br

#### **Nivaldi Calônego Jr.**

Universidade Metodista de Piracicaba – UNIMEP – FACEN Rodovia do Açúcar, km 156 13400-911 - Piracicaba – SP E-mail: ncalonego@unimep.br

*Resumo. Máquinas de medir por coordenadas (MMC's) são instrumentos metrológicos muito versáteis e amplamente utilizados para garantir a qualidade nas indústrias do setor metalmecânico. Por isso são empregadas em tarefas com alto nível de complexidade e isso acarreta dificuldades no seu uso em medições. Uma das dificuldades é a programação da medição onde muitas vezes é necessário interromper o processo para depurar o programa de medição, gerando prejuízos à produção. Uma solução para este problema são os softwares de simulação que, apesar da flexibilidade e praticidade na simulação off-line, implicam em custos elevados de aquisição. Neste trabalho discute-se a implementação de uma estrutura de classes a um núcleo de simulação RV que obedecem ao protocolo DMES e resulta na representação gráfica de rotinas que simulam tarefas básicas e reais de medição real. Estas implementações permitem a validação de programas reais de medição evitando as depurações nas MMC's, facilitando também a futura implementação de funções mais sofisticadas do protocolo DMES. Além disso, elas incrementam várias funcionalidades voltadas ao ensino/treinamento da metrologia por coordenadas, característica essa não disponível em vários softwares comerciais desta natureza.*

*Palavras-chave: Máquina de Medir por Coordenadas; Máquina Virtual de Medir por Coordenadas; DMES; Realidade Virtual.* 

# **1. INTRODUÇÃO**

O controle da qualidade do produto é uma fase do processo de fabricação que é cada vez mais exigido pelo mercado na era moderna, e garantir que o produto fabricado esteja dentro dos padrões dimensionais projetados é uma característica muito importante para a sua qualidade.

Uma das ferramentas amplamente utilizadas, para a análise da qualidade dimensional são as máquinas de medir por coordenadas (MMC's), devido à sua versatilidade e qualidade metrológica<sup>(1,2)</sup>. MMC's podem medir desde pequenas peças mecânicas como engrenagens e eixos até carros inteiros ou asas de aviões. Na Figura 1-a é apresentada uma MMC tridimensional típica com 711x711x600 milímetros de comprimento nos eixos X, Y e Z respectivamente do tipo ponte móvel.

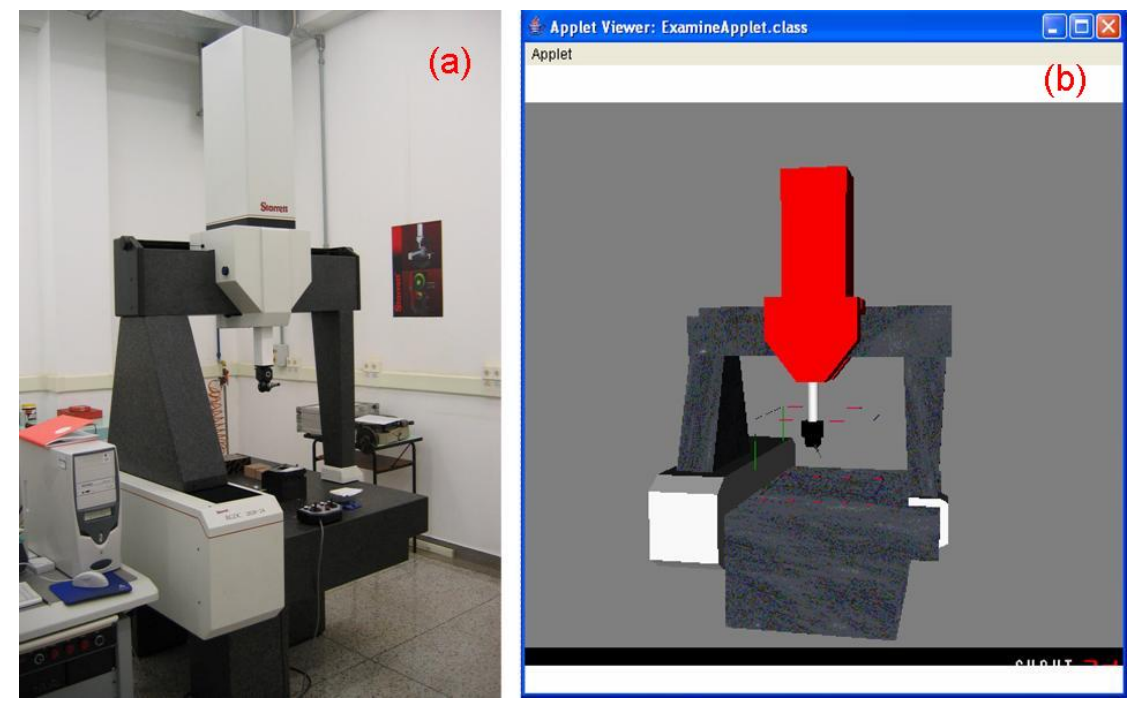

**Figura 1** – MMC tridimensional e MMC virtual respectivamente.

Segundo Bosch<sup>(3)</sup> pelo fato destas máquinas serem versáteis elas podem ser aplicadas em tarefas complexas, o que acarreta em difíceis decisões em relação à medição, particularmente devido à programação da medição, típica do uso em MMC's numericamente controladas. Nestes casos, muitas vezes é necessário que se interrompa o processo para corrigir o programa de medição afim de que ele execute a tarefa desejada. Devido aos elevados custos de operação destas máquinas muitos prejuízos podem ser gerados adicionalmente à cadeia de produção $^{(4)}$ .

De acordo com Mason(5), para que essas depurações sejam evitadas e que sejam eliminados custos adicionais, usualmente são feitas simulações destas programações em softwares específicos. Muitos deles recorrem a ambientes virtuais de representação gráfica tridimensional a fim de mostrar MMC's atuando em suas tarefas de medição. Empresas como a SILMA<sup>TM(6)</sup> e a HEXAGON<sup>TM(7)</sup> são grandes desenvolvedoras deste tipo de software. Entretanto, a aquisição destes softwares também implica em custos elevados, que em alguns casos pode se equiparar ao custo da própria MMC. Pelo fato de serem bastante sofisticados e possuírem muitas informações técnicas em suas diversas interfaces, inviabilizam sua aplicação no ensino da tecnologia da medição por coordenadas.

Para auxiliar usuários de MMC's a simular a programação de medições em MMC's além do seu ensino / treinamento em medição por coordenadas, foi criado um software que utiliza ambiente de Realidade Virtual (RV) para simular uma MMC, cuja interface principal é ilustrada na Figura 1-b. Este software permite simular os movimentos básicos de uma máquina de medir tridimensional do tipo ponte móvel com uma cabeça indexadora de dois eixos de rotação para o apalpador. Outra

característica presente neste software é a possibilidade de simular erros cinemáticos em escala ampliada, que são micrométricos em escala real, permitindo uma clara visualização dos seus efeitos sobre a medição pelo usuário<sup>(8)</sup>.

A este ambiente RV foi adicionalmente implementada uma estrutura de classes contendo algumas funções que permitem a geração de movimentações virtuais para simular rotinas básicas de medição. Estas funções obedecem ao protocolo contido na I++ DME *Specification* (DMES) que é uma especificação que apresenta todas as características envolvidas na interface DMES e usadas para implementação de comando numérico em equipamentos de medição.

Neste trabalho discute-se a implementação destas operações básicas na máquina virtual, particularmente a função "*Home*" para a inicialização dos eixos da máquina, a qualificação do apalpador e as medições automáticas de ponto, reta, plano e círculo. Como resultado, o usuário pode simular graficamente de forma simples e rápida, a medição de algumas das principais geometrias básicas usadas em programas reais de medição.

#### **2. FUNÇÕES DE PROGRAMAÇÃO DO PROTOCOLO DMES**

A I++ DME *Specification* foi criada por um grupo de grandes empresas automotivas européias no intuito de se obter um padrão de linguagem para o uso de equipamentos de medição. Esta especificação apresenta o *layout* físico do sistema de controle, a hierarquia de comunicação clienteservidor, o modelo de classes, além de um protocolo de comunicação que define a sintaxe e a lógica de execução de inúmeras funções que remetem algum tipo de ação ao equipamento controlado. A seguir são descritas as funções DMES implementadas ao software apresentado segundo I++  $G\text{ROUP}^{(9)}$ .

A função de inicialização dos eixos da máquina, conhecida como "*Home*", é uma função que é realizada sempre que o equipamento é ligado e serve para que a máquina reconheça o posicionamento inicial dos seus eixos. Para isto ela retorna todos os corpos rígidos do equipamento para seus respectivos inícios de curso, e depois os reposiciona em uma determinada coordenada padrão seguindo uma ordem de movimentos específica. A sintaxe para a execução desta função segundo o protocolo DMES é "*Home()*".

A qualificação do apalpador permite à máquina determinar o comprimento da sua ferramenta ativa realizando a medição de cinco pontos em uma esfera padrão. Primeiramente ela mede um ponto no topo da esfera, o qual é baseado nos ângulos de orientação do apalpador (*α* e *β*), e sequencialmente mede mais quatros pontos igualmente distribuídos num círculo localizado no equador da esfera referente ao topo definido. A sintaxe para este comando é "*ReQualify()*".

Para se medir um ponto a sintaxe utilizada é "*PtMeas(X(x),Y(y),Z(z),IJK(i,j,k))*". Nesta função devem ser passados os valores das coordenadas *x*, *y* e *z* do ponto que se deseja medir e também as coordenadas *i*, *j*, e *k* do vetor aproximação para a medição do ponto escolhido. Com estes valores a máquina irá se aproximar do ponto definido pela direção do vetor argumentado até que a mesma toque uma superfície e então meça efetivamente o ponto.

Ao medir uma reta deverá ser utilizada a sintaxe "*ScanOnLine(Sx,Sy,Sz,Ex,Ey,Ez,i,j,k,StepW)*", onde (*Sx, Sy, Sz*) define um ponto cartesiano que representa o início da reta a ser medida; (*Ex, Ey, Ez*) define o ponto final da reta a ser medida; (*i, j, k*) são as coordenadas do vetor de aproximação para a medição dos pontos da reta; e *StepW* é a distância média entre pontos. Estes parâmetros são ilustrados na Figura 2. A máquina calcula os pontos a medir e então chama a função de medição de ponto sequencialmente passando a ela os pontos calculados, resultando na medição de uma reta.

Na medição de um círculo usa-se a sintaxe "*ScanOnCircle(Cx,Cy,Cz,Sx,Sy,Sz,i,j,k,delta,sfa,StepW)*", tendo (Cx, Cy, Cz) como o ponto central do círculo; (Sx, Sy, Sz) o ponto inicial de medição no círculo; (i, j, k) o vetor normal ao plano que contém o círculo, *delta* o ângulo que define o arco a ser medido ao longo do círculo; *sfa* o ângulo de inclinação do vetor de aproximação em relação ao próprio raio; e *StepW* a distância angular entre os pontos a serem medidos. Com estes dados de entrada, também ilustrados na Figura 2, são calculados os pontos pertencentes ao círculo e sequencialmente medidos de forma análoga à medição da reta.

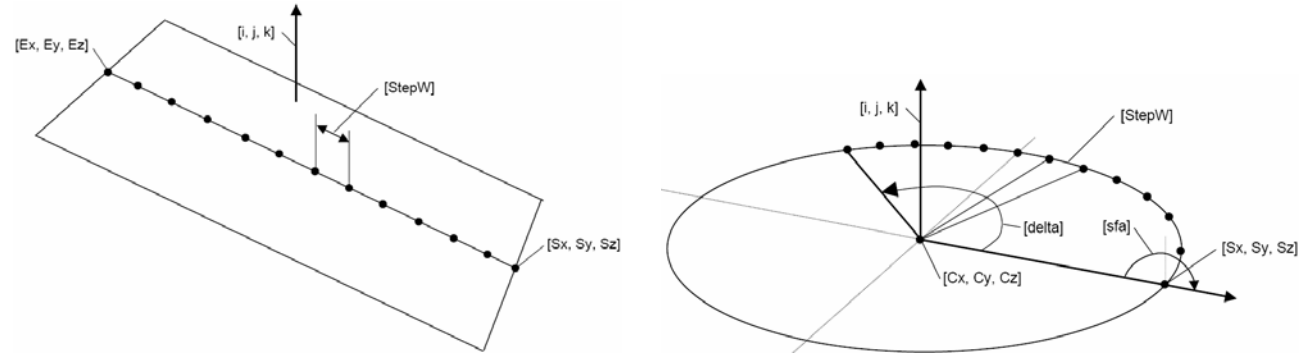

 **Figura 2 –** Definição dos parâmetros DMES para uma reta e um círculo

### **3. RESULTADOS**

A figura 3 ilustra resultados e validações das principais representações gráficas obtidas com as implementações realizadas.

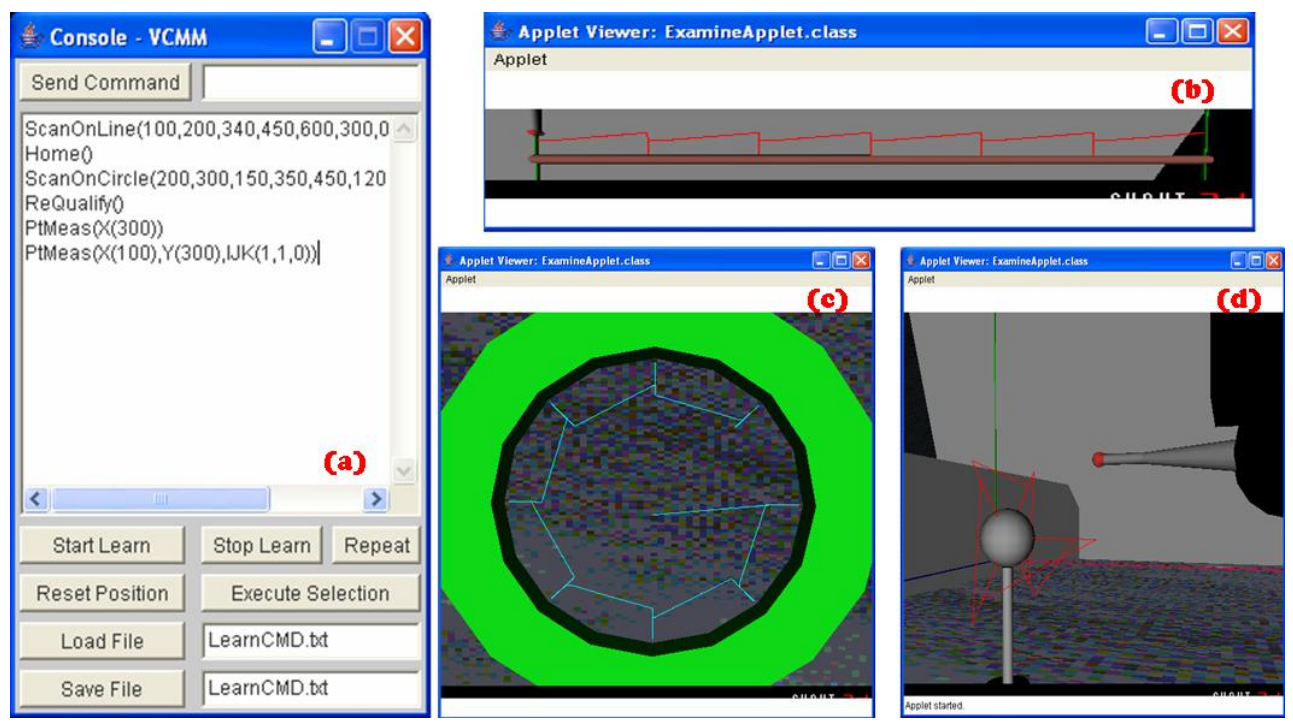

**Figura 3 –** Representações gráficas de medições

A figura 3-a mostra o console de comando do software contendo as instruções dispostas em lista de todas as funções DMES implementadas. Para executar qualquer destes comandos é preciso que sua sintaxe esteja correta. Utilizando o botão "*Execute Selection*" o usuário pode executar sequencialmente qualquer quantidade de comandos previamente selecionados na lista do console, obtendo assim a uma simulação continuada. Esta interface permite ainda outras funções como salvar e carregar listas de comandos, e execução do modo de aprendizagem.

Na Figuras 3-b é mostrada, em cor vermelha, a trajetória percorrida pela esfera do apalpador da máquina virtual resultante da medição de uma reta utilizando a função DMES implementada. Neste exemplo tem-se a medição de 7 pontos sobre a reta.

A figura 3-c ilustra a trajetória, em cor azul, da medição do círculo interno da peça cilíndrica verde mostrada. A simulação mede um ponto a cada 45° a partir de do ponto inicial definido, totalizando 8 pontos medidos nos 360° do círculo interno.

Por fim a figura 3-d apresenta a trajetória obtida da execução da função de qualificação do apalpador implementada. A função utiliza os valores atuais de ângulos de orientação do apalpador,

no exemplo *α*=-90° e *β*=90°, para medir primeiramente um ponto na direção do apalpador que define o pólo da esfera padrão medida, e em seguida mais 4 pontos no equador relacionados ao pólo definido.

Como resultado ainda tem-se as funções "*Home*" e medição automática de um ponto implementadas e validadas. A função "*Home*" não pode ser representada graficamente, e a função de medição de ponto está implícita nas funções de medição das outras geometrias.

A demarcação das trajetórias percorridas pelas simulações foi a estratégia adotada para a validação visual da implementação das funções DMES.

#### **4. CONCLUSÃO**

Os resultados obtidos com as implementações permitem aos usuários da máquina virtual simular medições de pontos, retas e círculos assim como proposto. Com estes recursos é possível simular medições de planos, furos internos e externos, pontos específicos, etc., existentes em praticamente todos os tipos de peças mecânicas. As funções implementadas "*Home*" e qualificação do apalpador, assim como as outras, possibilitam também ensinar a potenciais usuários de MMC's sobre o processo de medição devido à facilidade de operação do software e de visualização das operações proporcionada pelo software. Com o recurso "*Execute Selection*" uma programação real de medição pode ser simulada de forma análoga a softwares de simulação existentes no mercado.

Outro benefício agregado aos resultados, e que é um diferencial deste software em relação aos comercialmente disponíveis, é a representação ampliada dos erros cinemáticos junto às funções implementadas. Esta representação permite aos usuários de MMC's não só aprender sobre estes erros, que são invisíveis em escala real numa máquina comum, mas também diagnosticar qual é a região da máquina com menor amplitude de erros, para que então possa posicionar a peça no volume de trabalho minimizando os erros na medição.

Assim a máquina de medir virtual engloba vários conceitos importantes da metrologia por coordenadas e os apresenta de forma simplificada e de fácil interação, o que a torna tanto uma ótima ferramenta de auxílio aos usuários cotidianos de MMC's quanto um instrumento de ensino a novos usuários de MMC's e estudantes de metrologia.

#### **5. AGRADECIMENTOS**

Agradecimentos especiais são devidos ao CNPq pelo apoio deste projeto.

### **6. REFERÊNCIAS BIBLIOGRÁFICAS**

- 1. SALSBURY, James G. Máquinas de Medir de Coordenadas: testes, calibração e incerteza. **M&I**, São Paulo, n. , p.56-66, out. 2001.
- 2. Di GIACOMO, B.; NAKAZATO, M. K.; ARENCIBIA, R. V. Estudo dos erros cíclicos nas máquinas de medição por três coordenadas. **MM**, São Paulo, n. , p.166-175, jul. 2004.
- 3. BOSCH, J. A. Coordinate Measuring Machines and Systems, New York, Marcel Dekker, Inc., 1995.
- 4. LECHNIAK, Zbigniew et al. Methodology of off-line software compensation for errors in the machining process on the CNC machine tool. **Journal Of Materials Processing Technology**, Bialystok, n. 76, p.42-48, 25 maio 1997.
- 5. MASON, Frederick. Programação off-line de máquinas de medição por coordenadas. **Máquinas e Metais**, São Paulo, n. 23, p.79-93, jun. 1993.
- 6. SILMA. Disponível em:<http://www.silma.com>. Acesso em: 20/out/2005.
- 7. HEXAGON. Disponível em:<http://www.hexagonmetrology.com>. Acesso em: 20/out/2005.
- 8. PAULA, L. J. L. **Interface DMES para a programação de máquinas de medir por coordenadas em ambiente de Realidade Virtual**. Relatório Final de Pesquisa - PIBIC. Santa Bárbara D'Oeste - SP: UNIMEP-FEAU. 2006.

# **SIMULATION OF DMES MEASURING FUNCTIONS USING A VIRTUAL REALITY ENVIRONMENT**

#### **Leonam João Leal de Paula**

Universidade Metodista de Piracicaba – UNIMEP – FEAU Rodovia Santa Bárbara D´Oeste /Iracemápolis, km 1 13450-000 - Santa Bárbara D´Oeste – SP E-mail: ljpaula@unimep.br

#### **Alvaro José Abackerli**

Universidade Metodista de Piracicaba – UNIMEP – FEAU Rodovia Santa Bárbara D´Oeste /Iracemápolis, km 1 13450-000 - Santa Bárbara D´Oeste – SP E-mail: abakerli@unimep.br

#### **Nivaldi Calônego Jr.**

Universidade Metodista de Piracicaba – UNIMEP – FACEN Rodovia do Açúcar, km 156 13400-911 - Piracicaba – SP E-mail: ncalonego@unimep.br

*Abstract: Coordinate measuring machines (CMM's) are very flexible metrological instruments widely used for quality assurance in mechanical industries. Due to their flexibility, they are also used in high complexity tasks that generate some difficulties in their own use. One of these difficulties is associated with production losses caused by the need to stop the measuring process to cross-checking measurement programs before their actual use. The simulation softwares are one of the available solutions for this problem since they allow off-line simulation. Even if efficient, practical and sophisticated, these softwares are very expensive, and sometimes can be more expensive than the CMM itself. Here we discuss the implementation of basic DMES measuring functions in a RV simulation environment, to create a tool for graphical representation of CMM's behavior in actual measurement tasks. Results show a satisfactory visual validation of measuring tasks using actual functions from the DMES Specification. It can also be seen the potential of graphical simulation for teaching and training purposes, therefore making easy future implementation of more complex DMES functions.* 

*Key-words: coordinate measuring machines, virtual reality, DMES, CMM's.*